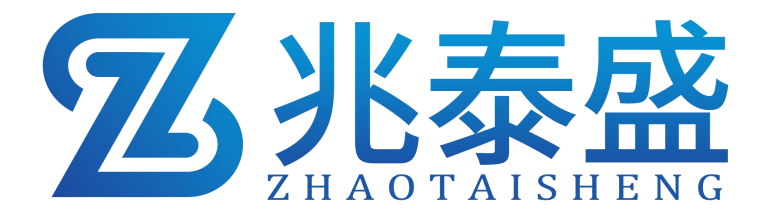

# ZTS-ZSYC-\* 噪声扬尘监测站

## 产品使用手册

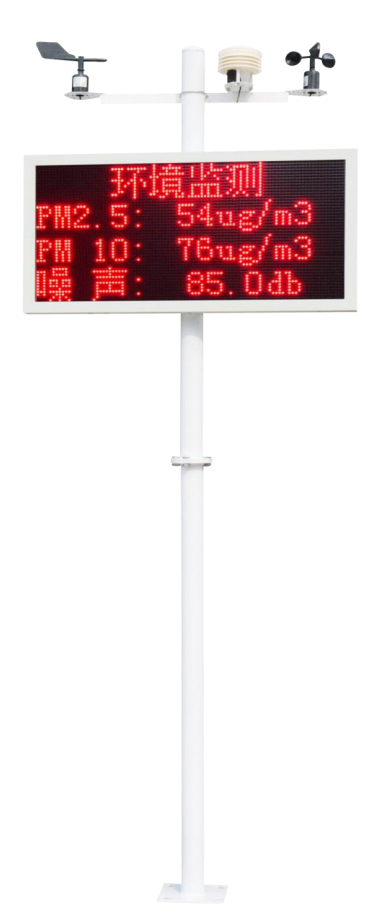

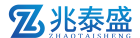

## 1 概述

本扬尘检测仪,是一套集成颗粒物在线检测、气象参数在线检测为一体的新 型在线监测终端。本产品由三部分组成,包括参数检测终端百叶箱、 防水 LED 看板、 立杆支架三部分组成。

## 2 特点

(1)PM2.5、PM10 采用激光测量方式,精准度高,带有自动校准功能。

(2)系统配件均采用高防水材料与设计,适应从南到北的应用环境。

(3)专业气象组件,气象组件均由高精度、高可靠性传感器组成。

(4)高集成性、产品采用 IC 级别集成,全部组件为原厂生产,绝非各地集成厂 商可比。

(5)自动网络上报,提供高可靠度集成平台。

## 3 适用范围

主要应用于建筑扬尘、砂石厂、堆煤场、秸秆焚烧等无组织烟尘污染源排放 的监控,居民区、商业区、道路交通、施工区域的环境空气质量在线实时监控。

## 4 产品资料

测量参数:温度、湿度、风速、风向、噪声、PM 供电电压: AC220V 显示主板: LED 屏 (尺寸 54cm\*102cm) 设备支架: 2/3 米立杆(可选) 传感器说明: A:空气温度传感器(量程:-40~70℃ 分辨率:0.1℃ 精度:±0.2℃) B:空气湿度传感器(量程:0~100% 分辨率:0.1% 精度:±0.3℃(0℃-65℃)) C:风速传感器(量程:0~60m/s 分辨率:0.1 m/s 精度:±0.3m/s) D:风向传感器(量程:8 个方位) E: 噪声传感器 (量程: 30~130db 分辨率: 0.1db 精度: ± 0.5%F · S )

F: PM (量程: 0~1000ug/m3 分辨率: 1ug/m3 精度: ±10%F · S )

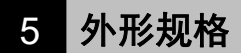

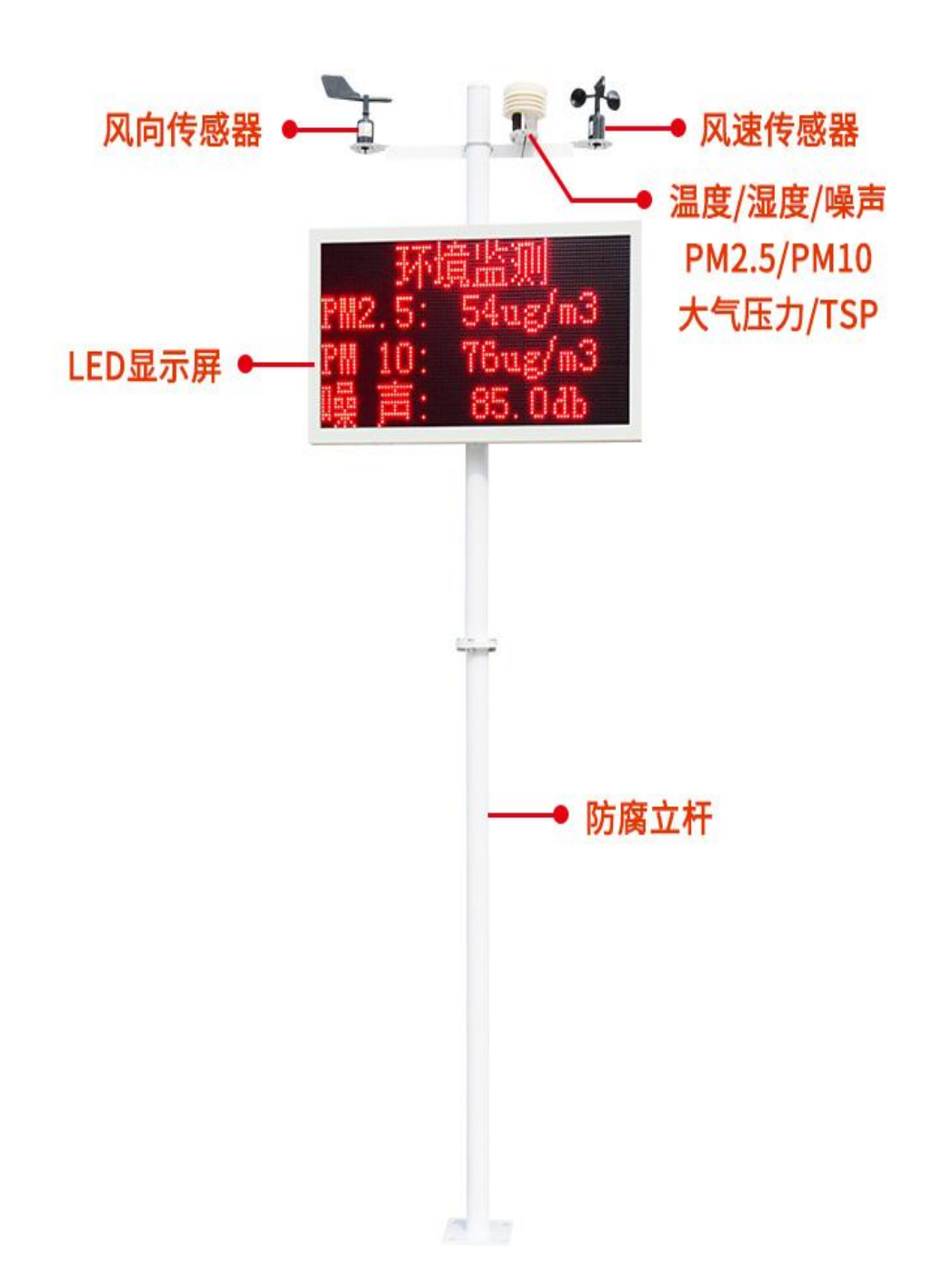

## 6 安装方式

## **6.1** 采集终端安装

风向安装时需注意方位问题

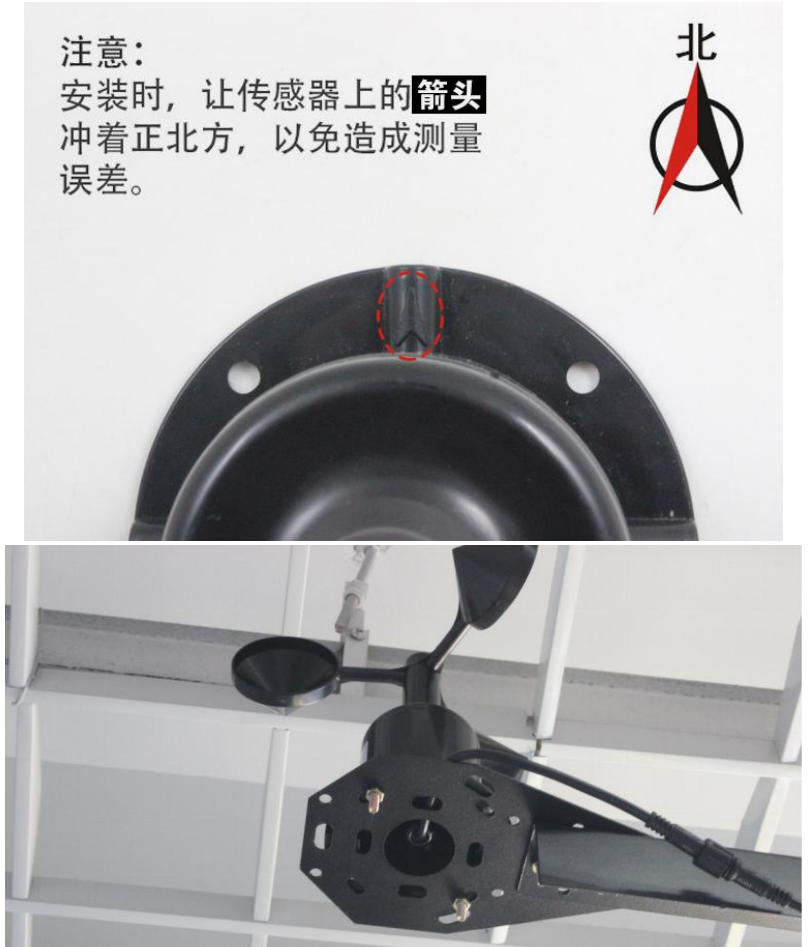

安装完成效果图如下:

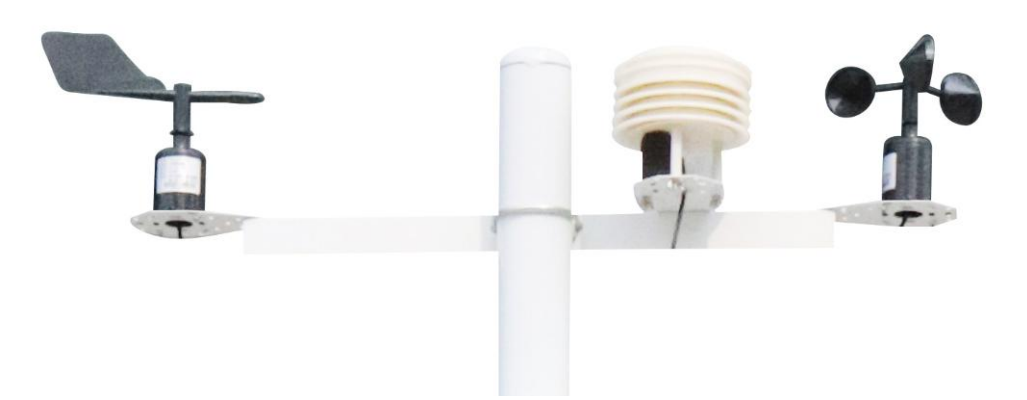

**Z**兆泰盛

#### **6.2**扬尘监测一体机安装

所需配件: 抱箍 2 个, 螺丝 8 个

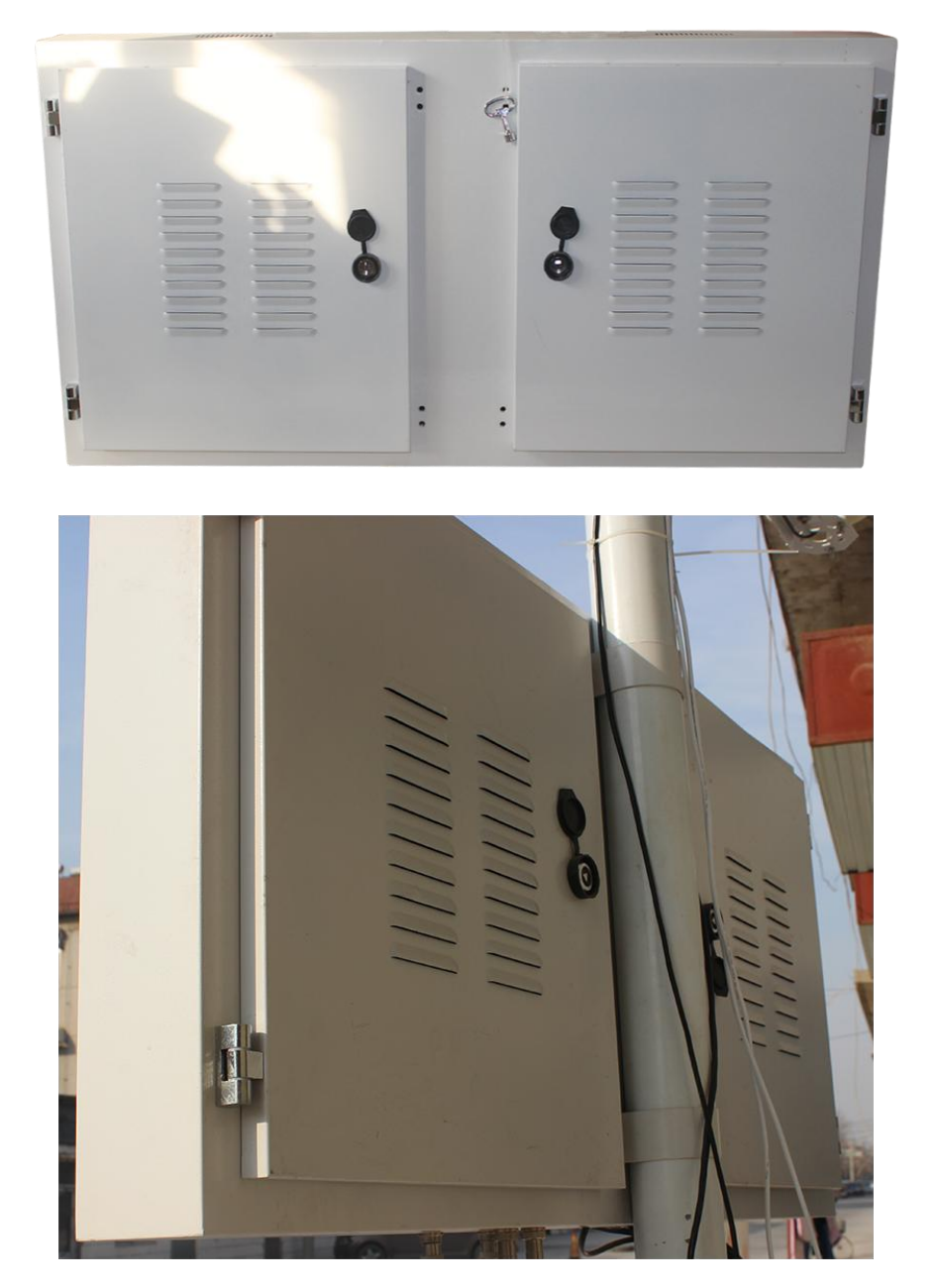

### **6.3** 接线及上电

接线:依次把 3 个传感器的线,顺着支架立杆固定住,从一体机箱体底部会 引出一根黑色的公头对插线,接 1 拖 3 的 1 母 3 公线,然后依次对插 3 个传感器, 3 根线并无区分,如下图:

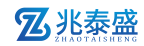

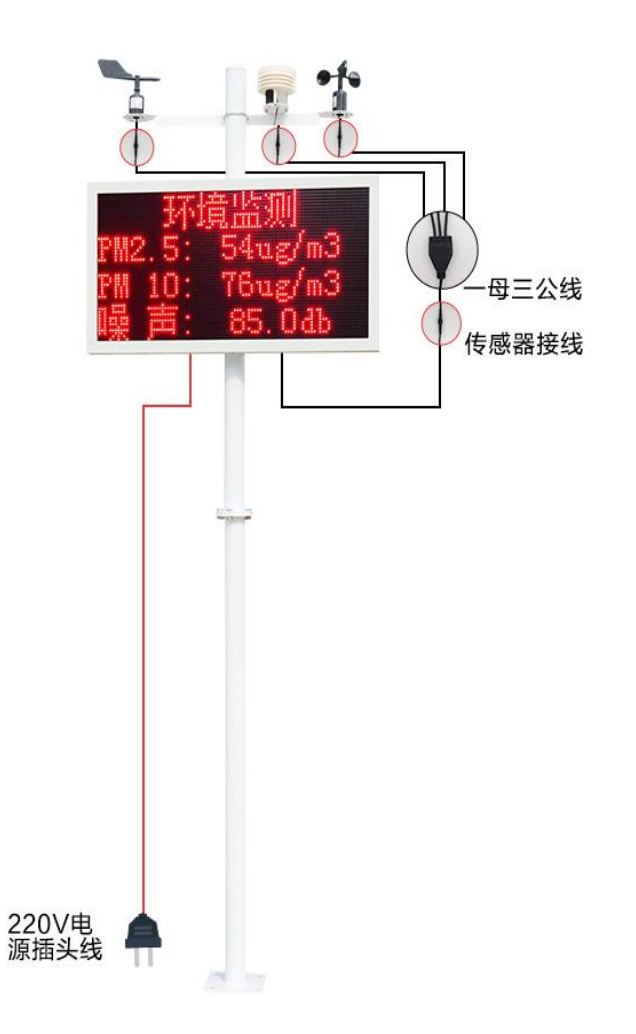

若内部带有联网模块,则在使用时,应当把 4G 天线从 LED 底部穿孔拉出, 吸附在防水箱外侧,防止屏蔽网络型号传输。具体接线和出线方式参考下图:

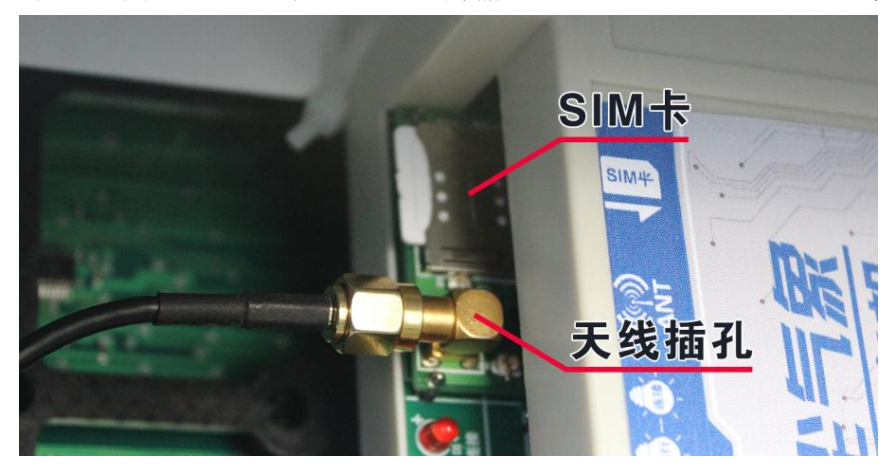

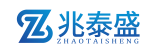

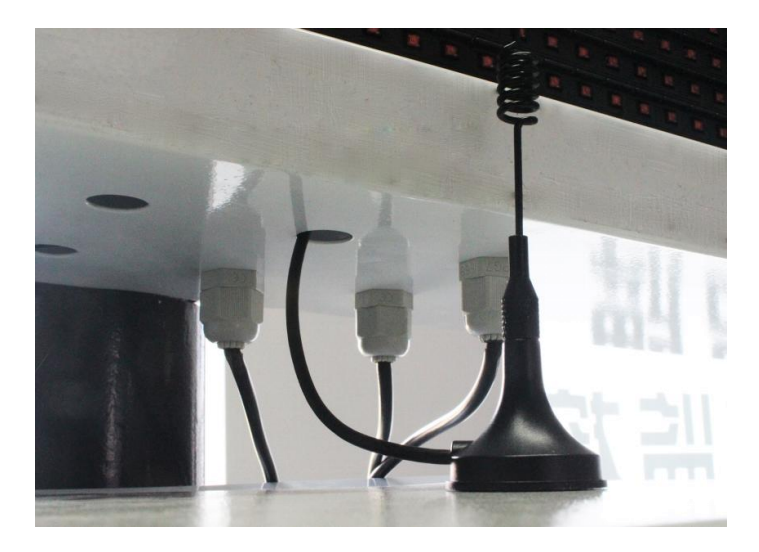

上电:把 220V 电源插头接入现场市电就可以通电使用。

## 7 参数配置

(1) 下载配置工具, 使用 QQ 扫描二维码(仅限安卓手机), 点击普通下载, 即 可安装(或者可直接联系我司工作人员)

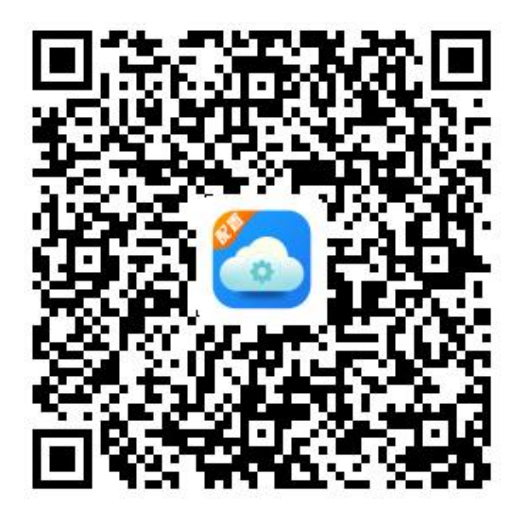

(2)主机在开机状态下,在防水箱附近搜索无线网 ZSYCCON 如图所示,连接 密码 76543210

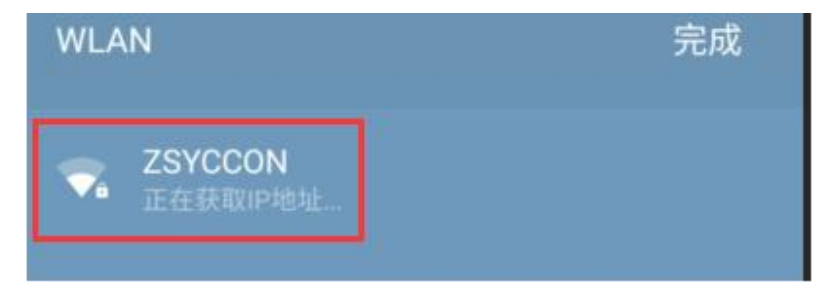

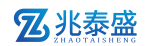

(3)点击下载好的软件直接登录。无需账号和密码

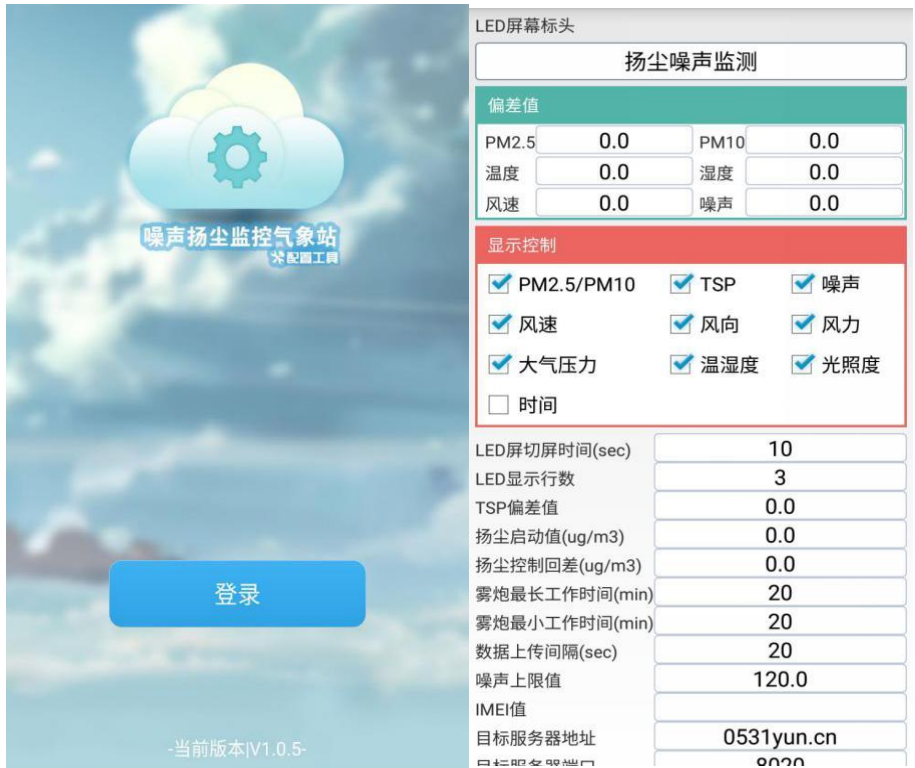

(4)登录进入选择要设置的标头名显示,改好后点击下载参数即可。勾选需要 在 LED 屏上显示的内容。若需修改设置偏差值,则直接输入数字,例如-10 为 在实际显示值的基础上减 10;直接输入数字 10加 10。默认 0 可无需修改。

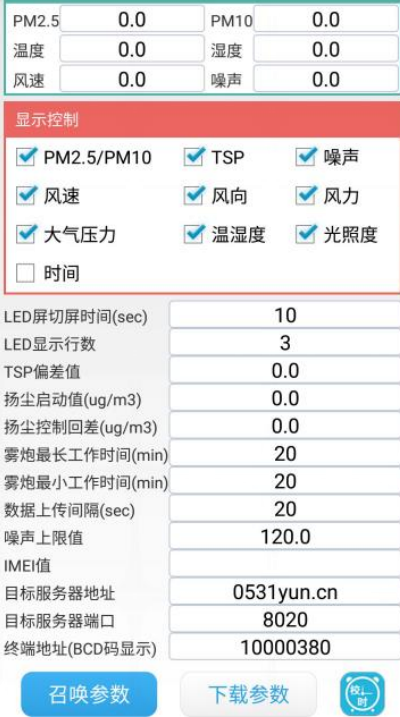

(5)喷淋上下限设置, 在扬尘启动值输入设定值, 点击设置。例如输入 150, 则当 PM2.5 超过 150 时,继电器 1 会闭合,启动雾炮。雾炮最长工作时间: 当 PM2.5 一直超限时,继电器 1 的最大吸合时间。雾炮最小工作时间:当 PM2.5 一直超限时, 继电器 1 断开之后的再次吸合间隔时间, 例如, 最小工作时间设置 2 分钟, 最大工 作时间设置 3 分钟, 当 PM2.5 超限后, 继电器 1 会吸合, 假如这时 PM2.5 一直超 限,则继电器 1 吸合 3 分钟以后会断开,两分钟以后继电器 1 会再次闭合, 如果 PM2.5 恢复到正常值, 则继电器 1 立马断开。

## 7 连接云平台

打开 APP 设置界面,目标服务器地址填写 dust.lwbsq.com,目标服务器端 口填写 8020;云平台登录连接 dust.lwbsq.com,输入已分配好的账号密码登录  $\Box$ 即可;

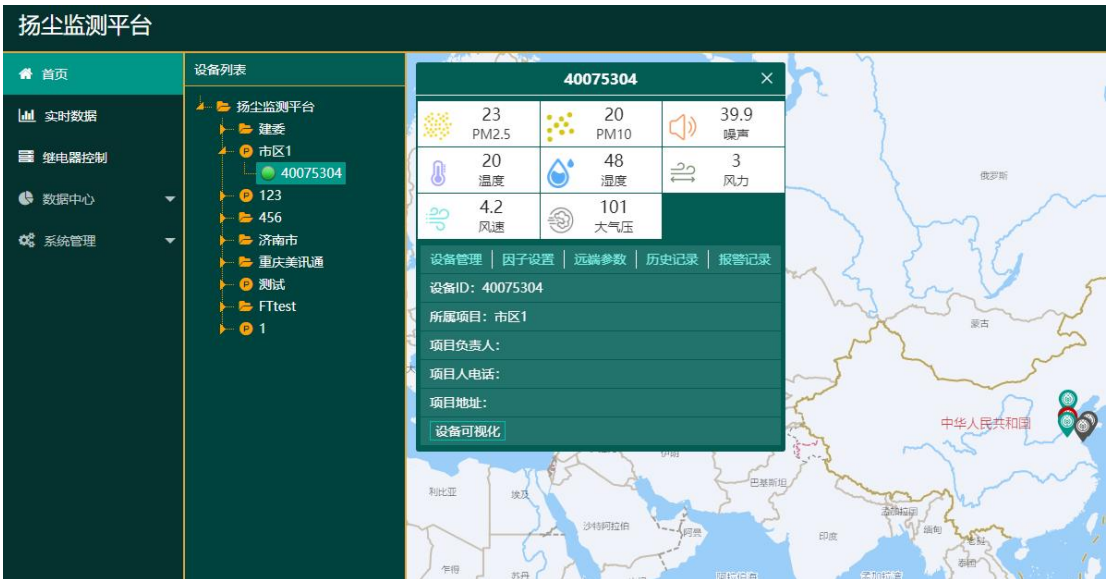

安卓手机端可下载 APP 登录查看,账号密码同云平台一样,安卓 APP 下载 QQ 扫描下方二维码即可

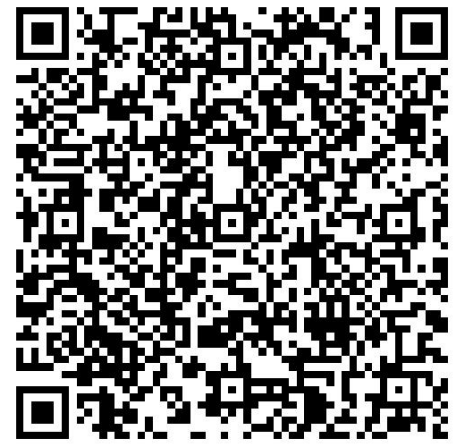